## TUTORIEL ET CONSEIL POUR LA MISE À DISPOSITION DE RESSOURCES E-LYCO EN PRÉVISION D'UNE INSPECTION

Trois principes doivent présider à cette mise à disposition :

- Permettre une identification facile de l'enseignant.
- Permettre l'accès aux ressources mises à disposition des élèves.
- Supprimer l'accès une fois l'inspection effectuée.

## 1) L'identification.

Des libellés tels que ci-dessous ne répondent pas à cet objectif d'identification aisée de l'auteur de l'espace de travail :

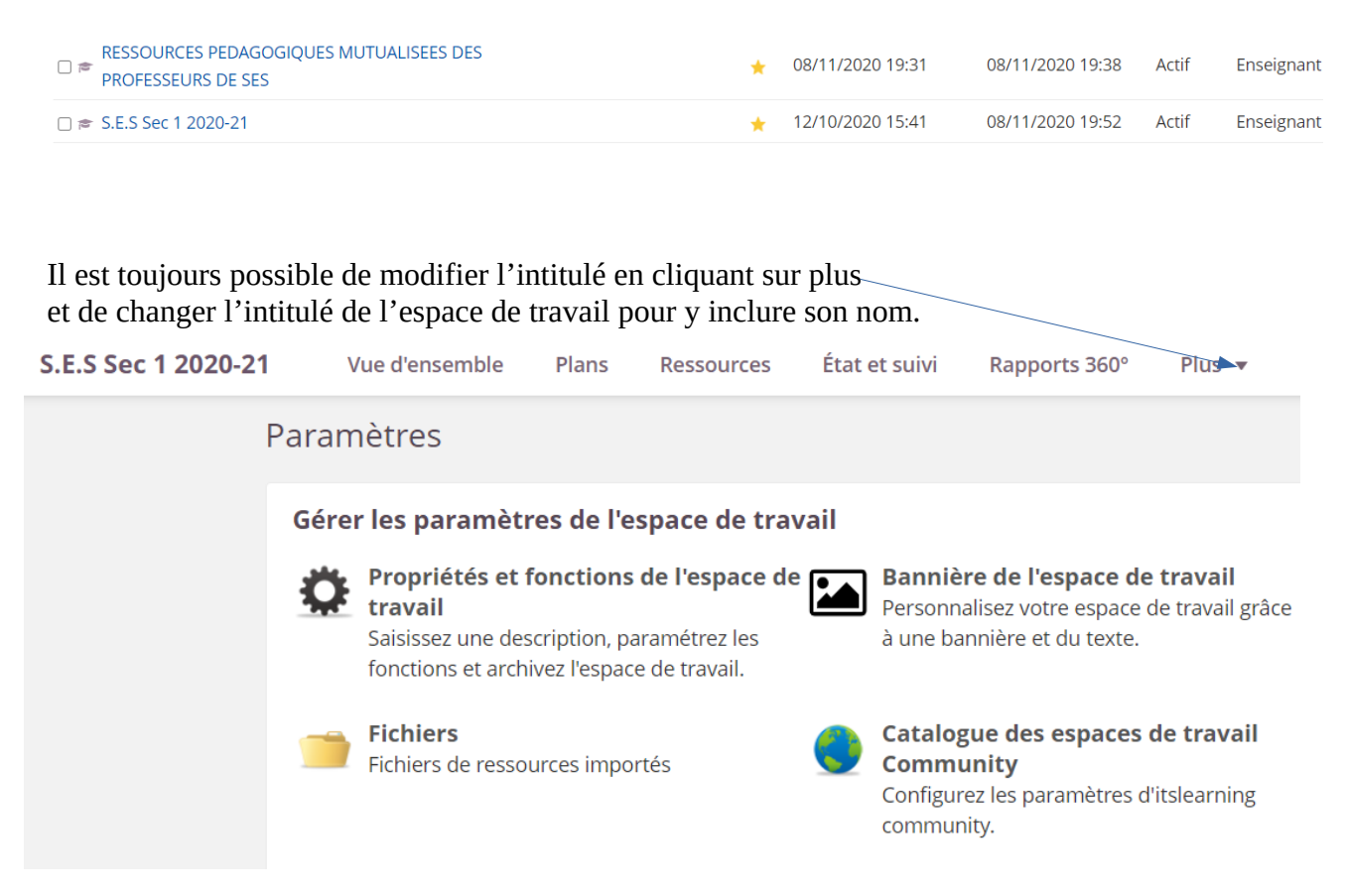

L'inconvénient est que ce changement concernera aussi tous les élèves participants.

Une solution proposée est de dupliquer le cours des élèves, de le nommer de manière à l'identifier aisément en en donnant l'accès à votre IA-IPR Denis Martin de la façon suivante

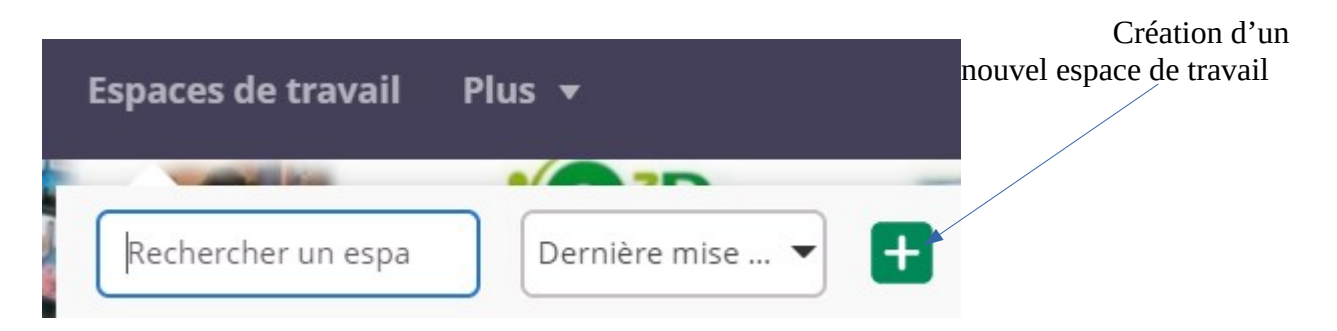

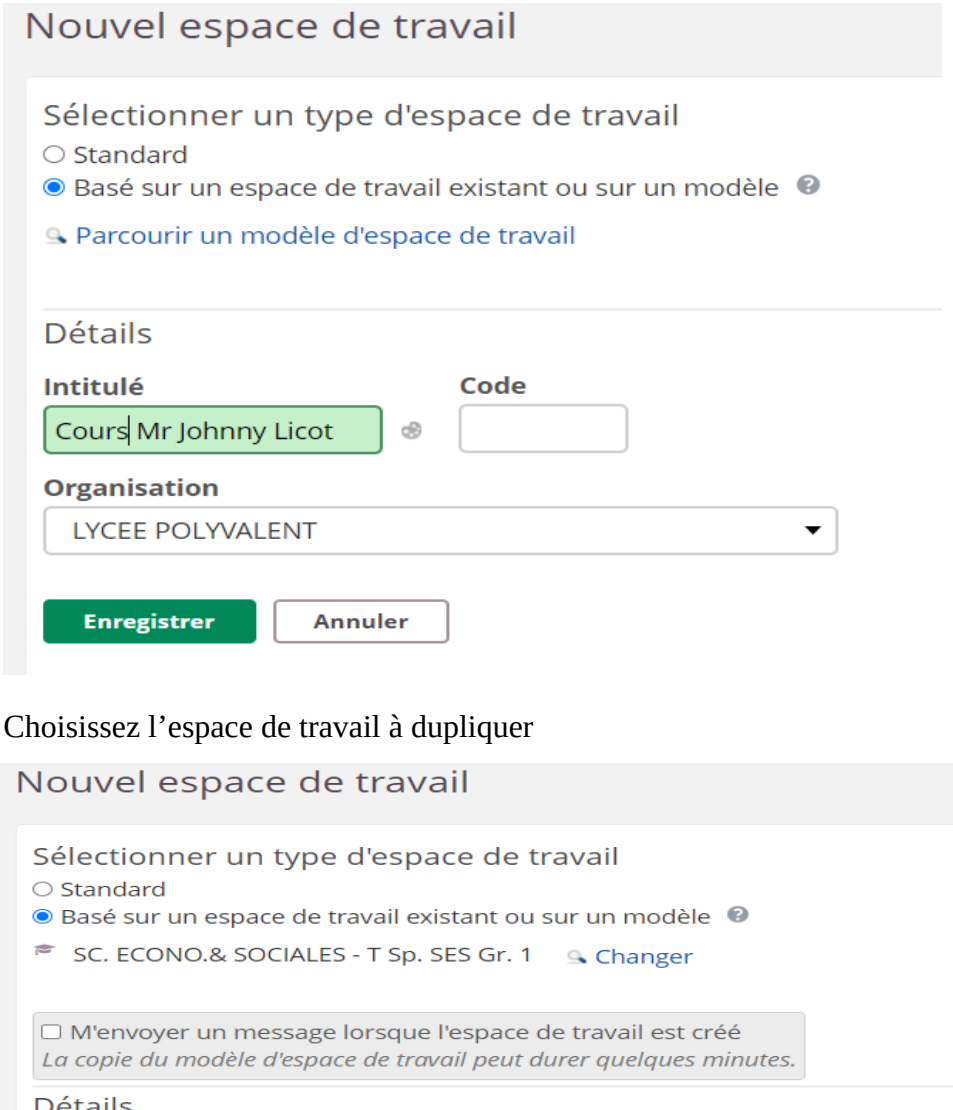

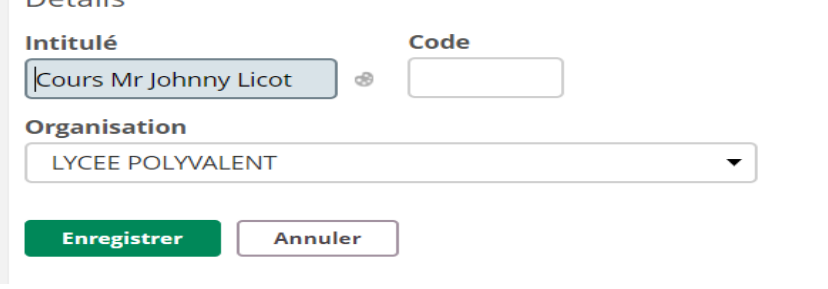

2) L'accès aux ressources.

Une fois la création effectuée rajoutez votre IA-IPR comme participant

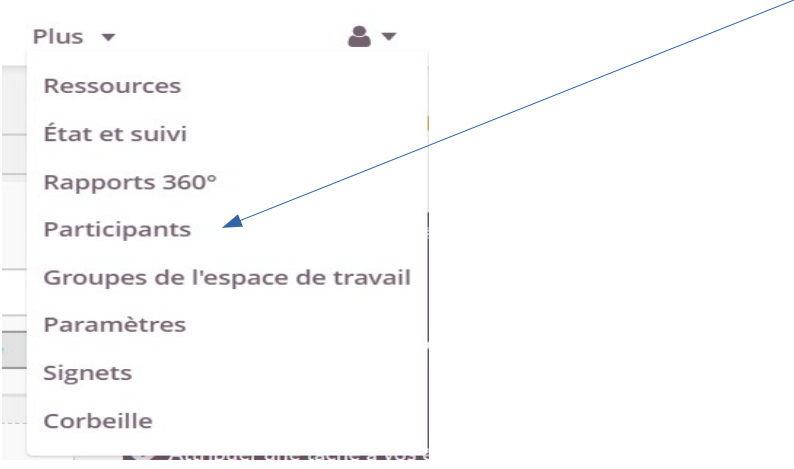

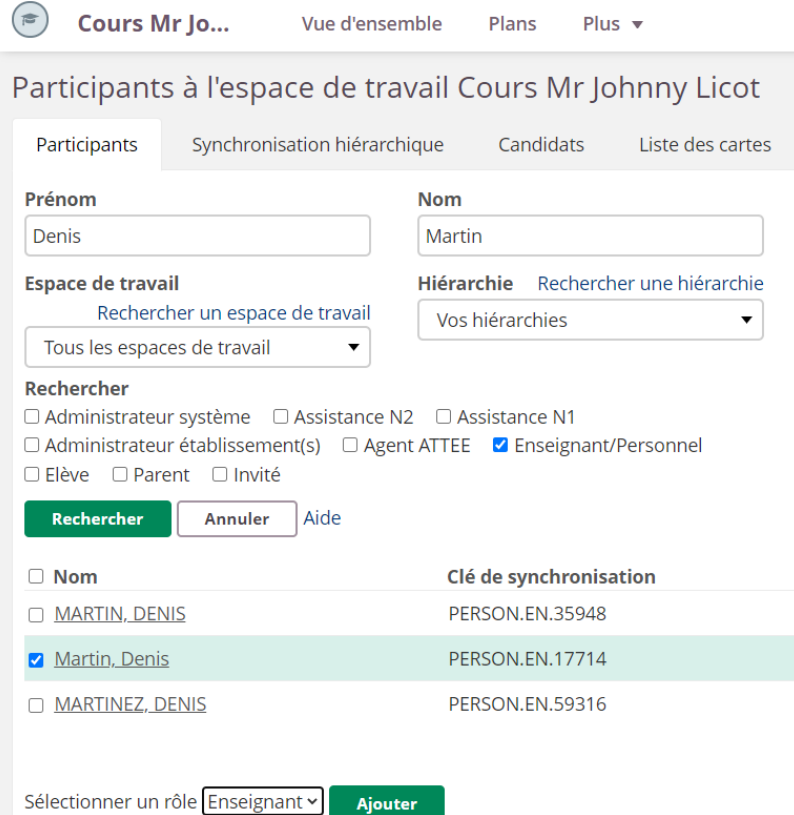

Deux possibilités pour que Mme Godineau (PERSON.EN.24355) accède à vos ressources :

- lui donner un accès avec un rôle « Enseignant » qui fournit un accès complet en limitant votre travail de définition des droits d'accès aux ressources
- lui donner un accès avec un rôle « Invité » qui fournit un accès plus restreint et demande à être vigilant sur la définition des droits d'accès aux ressources.

## 3) La suppression de l'espace de travail.

Une fois l'inspection terminée, pensez à supprimer cet espace de travail dédié.

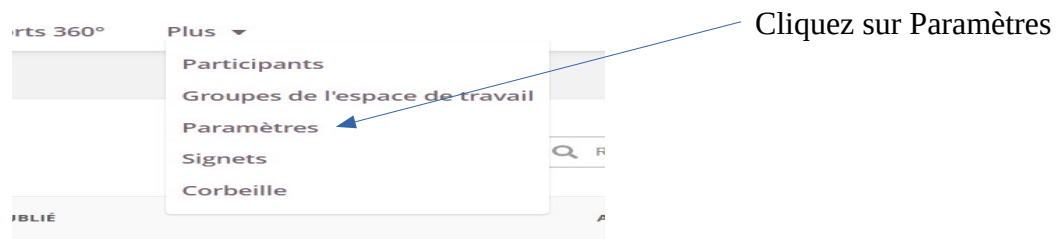

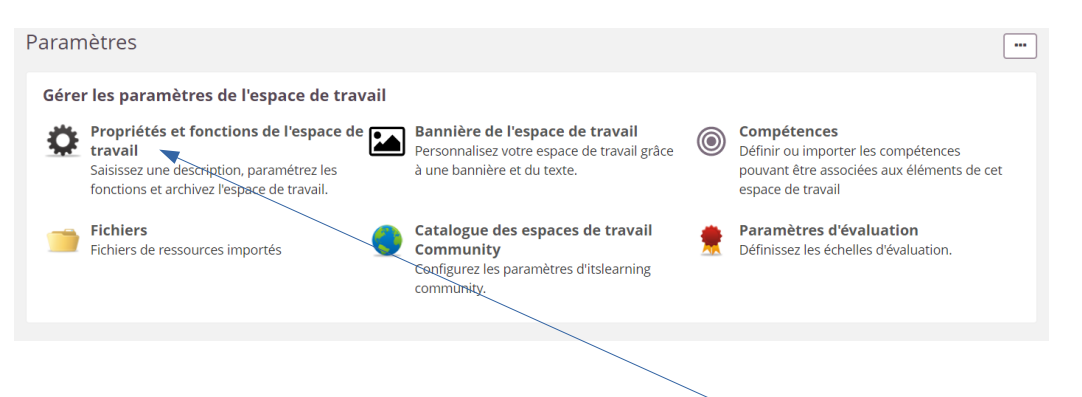

Puis cliquez sur « Propriétés et fonctions de l'espace de travail »

puis déroulez les fonctions de manières à faire apparaître la fonction de suppression

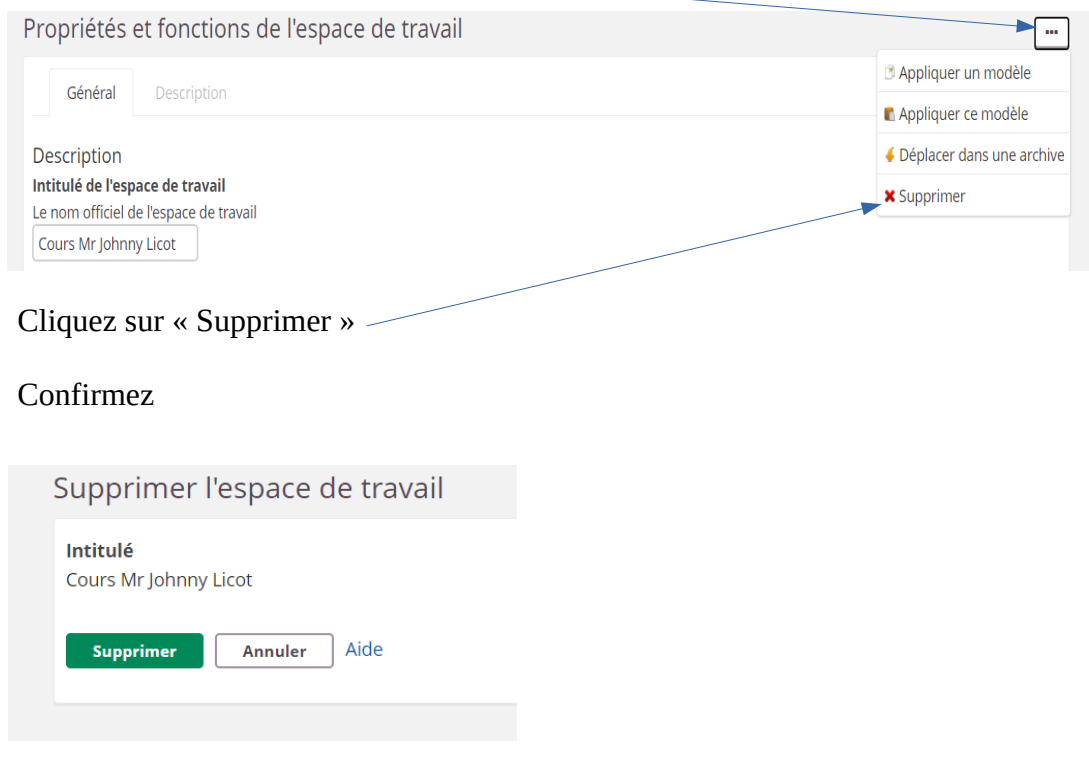